[INTRODUCTION](#page-0-0)

[FUNCTIONS](#page-2-1) [FEATURES](#page-3-0) [DIMENSION](#page-4-0)

DFR1035 GP8512 (1- Channel 15bit I2C to 0- [2.5V/VCC](#page-2-0) DAC Module)

[FUNCTIONAL](#page-6-0) DIAGRAM

**[SPECIFICATIONS](#page-7-0)** 

More [Documents](#page-10-0)

[TUTORIAL](#page-7-1)

[FAQ](#page-10-1)

 $\rightarrow$ 

### <span id="page-0-0"></span>[SKU:DFR1035](https://www.dfrobot.com/product-2753.html) [\(https://www.dfrobot.com/product-2753.html\)](https://www.dfrobot.com/product-2753.html)

<span id="page-0-1"></span>[\(https://www.dfrobot.com/product-2753.html\)](https://www.dfrobot.com/product-2753.html)

## INTRODUCTION

DAC series modules are a range of products that can be controlled through I2C or PWM signals to generate voltage or current output signals. They possess the capability to produce a variety of analog voltage or current signals, including 0-5V, 0-10V, 0-2.5V, 0-VCC, and 0-25mA.

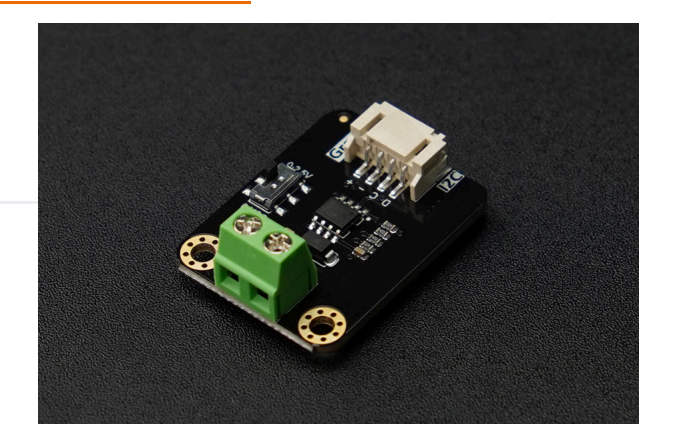

An analog quantity refers to the continuous variation of voltage magnitude (or current magnitude) within a specific range. Due to its stability, long transmission distance, and ease of use, it has found widespread application in the field of industrial automation control, including:

- Motor speed control
- Sound intensity control
- Temperature regulation
- Adjustment of light brightness
- Valve angle modulation

etc.

https://wiki.dfrobot.com/SKU\_DFR1035\_1\_Channel\_15bit\_I2C\_to\_0-VCC\_DAC 1/12

[INTRODUCTION](#page-0-0)

DFR1035 GP8512 (1- Channel 15bit I2C to 0- [2.5V/VCC](#page-2-0) DAC Module) [FUNCTIONS](#page-2-1)

[FEATURES](#page-3-0)

[DIMENSION](#page-4-0)

[FUNCTIONAL](#page-6-0) DIAGRAM

**[SPECIFICATIONS](#page-7-0)** 

[TUTORIAL](#page-7-1)

More [Documents](#page-10-0)

[FAQ](#page-10-1)

This series of DAC products not only offers a variety of output signal ranges, but also provides three selectable resolutions: 8-bit, 12-bit, and 15-bit. It allows for the choice of either single-channel or dualchannel configurations, and multiple modules can be cascaded to form a multi-channel output. When coupled with Arduino controllers, Raspberry Pi, STM32, and similar controllers, it finds application in various automation control scenarios, including:

- Laboratory testing equipment
- Automatic motor speed control
- Indoor and outdoor lighting control
- Automated volume adjustment
- Backlight control for displays

etc.

The following table presents the functional parameters of each DAC product for reference in the selection > process.

#### 2024/5/14 18:24 DFR1035\_1\_Channel\_15bit\_I2C\_to\_0-VCC\_DAC WIKI

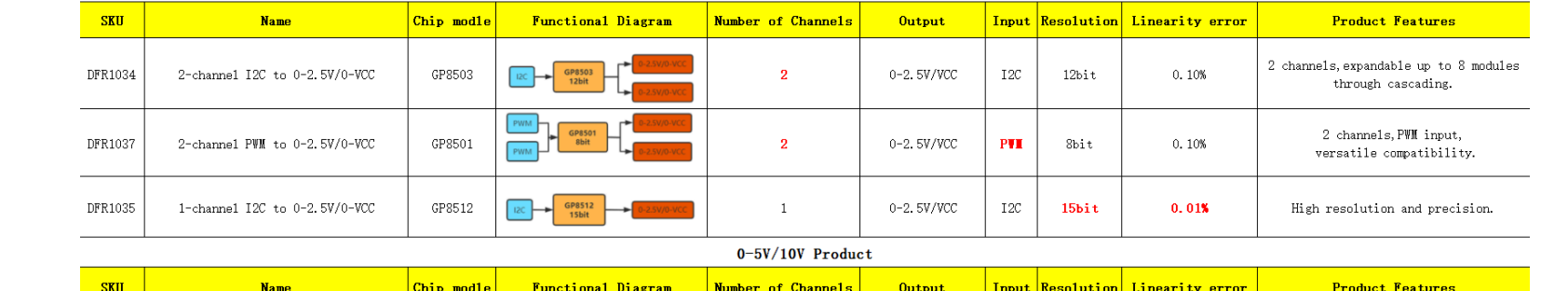

 $0-2.5V/VCC$  Product

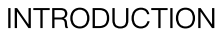

DFR1035 GP8512 (1- Channel 15bit I2C to 0- [2.5V/VCC](#page-2-0) DAC Module) [FUNCTIONS](#page-2-1)

[FEATURES](#page-3-0)

[DIMENSION](#page-4-0)

[FUNCTIONAL](#page-6-0) DIAGRAM

[SPECIFICATIONS](#page-7-0)

[TUTORIAL](#page-7-1)

More [Documents](#page-10-0)

[FAQ](#page-10-1)

 $\rightarrow$ 

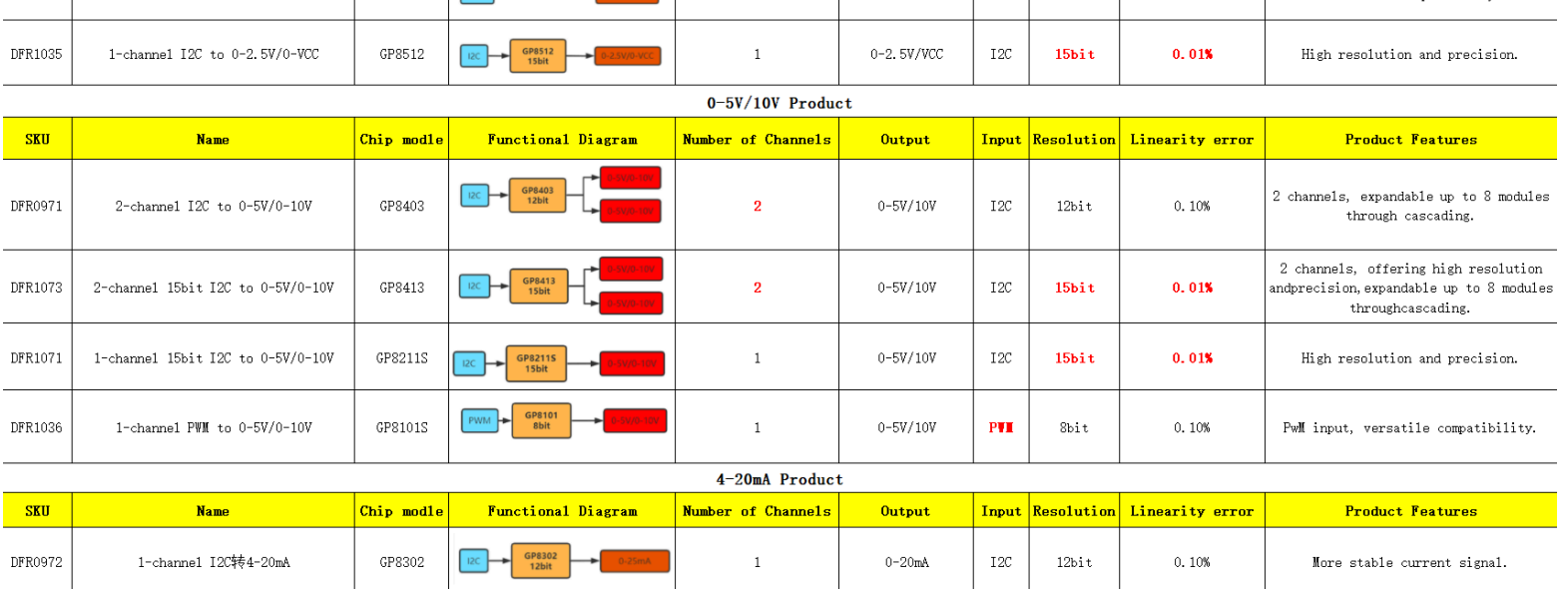

# <span id="page-2-1"></span><span id="page-2-0"></span>DFR1035 GP8512 (1-Channel 15bit I2C to 0- 2.5V/VCC DAC Module)

## FUNCTIONS

This is a 1-channel analog voltage output DAC module with I2C communication, 15-bit resolution, and 0.01% output voltage linearity error. It is well-suited for control projects operating within the 3.3V range, such as ESP32, Raspberry Pi, STM32, and other microcontrollers that require analog signal output.

The high precision and resolution of this module make it suitable for control scenarios that require higher signal accuracy, such as fine speed control or angle control.

## <span id="page-3-0"></span>FEATURES

[INTRODUCTION](#page-0-0)

DFR1035 GP8512 (1- Channel 15bit I2C to 0- [2.5V/VCC](#page-2-0) DAC Module)

[FUNCTIONS](#page-2-1)

[FEATURES](#page-3-0)

[DIMENSION](#page-4-0)

[FUNCTIONAL](#page-6-0) DIAGRAM

**[SPECIFICATIONS](#page-7-0)** 

[TUTORIAL](#page-7-1)

More [Documents](#page-10-0)

[FAQ](#page-10-1)

- Support 3.3V-5V power supply.
- Output voltage linearity error of 0.01%.
- Two channels of voltage output, either 0-2.5V or 0-VCC, enabling connection and control of standard analog voltage devices.
- Gravity interface, I2C communication, Arduino control, suitable for program automation control.
- The high precision and resolution of this module make it suitable for control scenarios that require higher signal accuracy.

 $\rightarrow$ 

## <span id="page-4-0"></span>DIMENSION

DFR1035 GP8512 (1- Channel 15bit I2C to 0- [2.5V/VCC](#page-2-0) DAC Module) [FUNCTIONS](#page-2-1) [FEATURES](#page-3-0)

[INTRODUCTION](#page-0-0)

[DIMENSION](#page-4-0)

[FUNCTIONAL](#page-6-0) DIAGRAM

[SPECIFICATIONS](#page-7-0)

[TUTORIAL](#page-7-1)

More [Documents](#page-10-0)

[FAQ](#page-10-1)

 $\geq$ 

[INTRODUCTION](#page-0-0)

[FUNCTIONS](#page-2-1) [FEATURES](#page-3-0) [DIMENSION](#page-4-0)

[SPECIFICATIONS](#page-7-0)

More [Documents](#page-10-0)

[TUTORIAL](#page-7-1)

[FAQ](#page-10-1)

 $\geq$ 

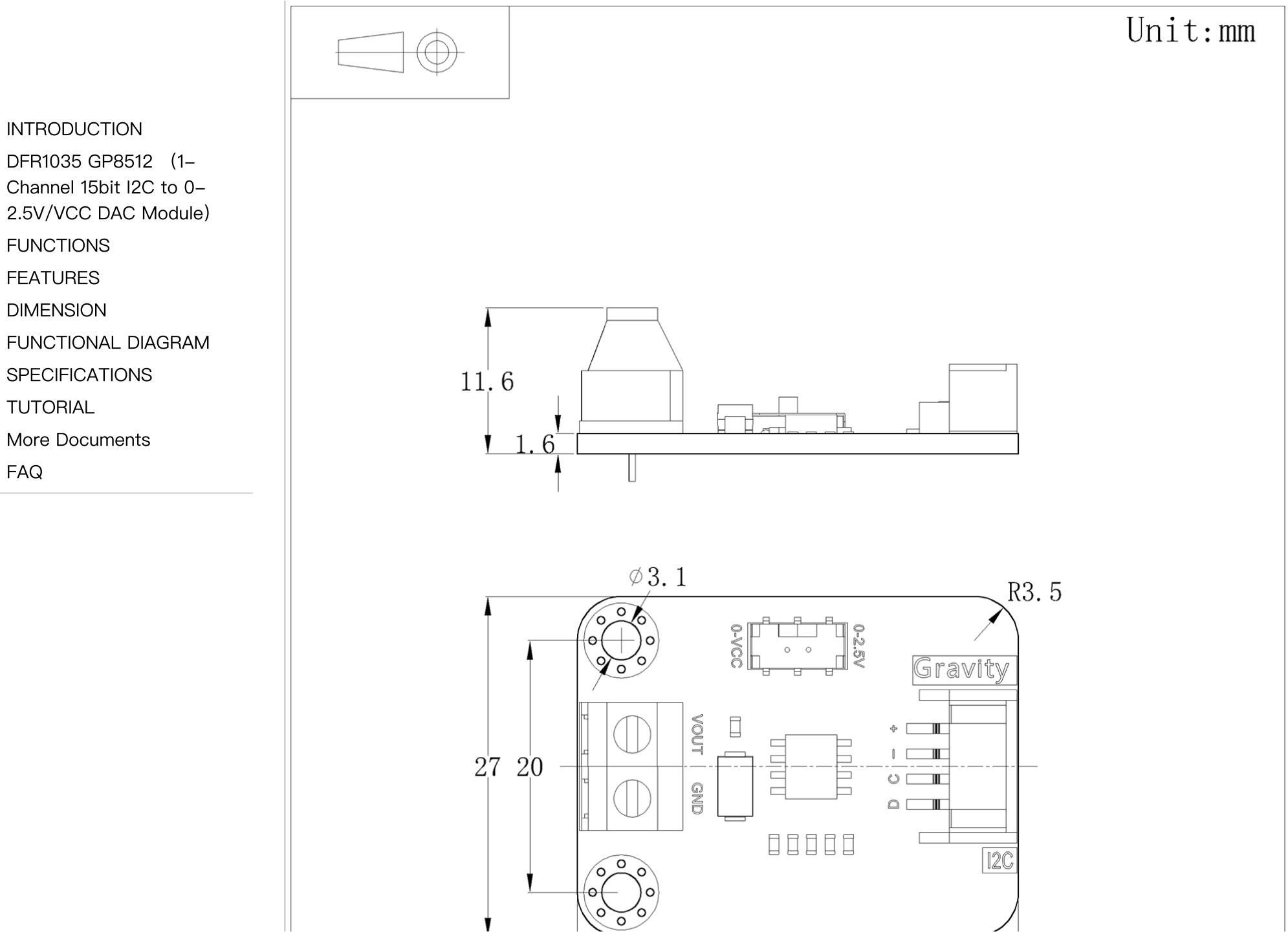

2024/5/14 18:24 DFR1035\_1\_Channel\_15bit\_I2C\_to\_0-VCC\_DAC WIKI

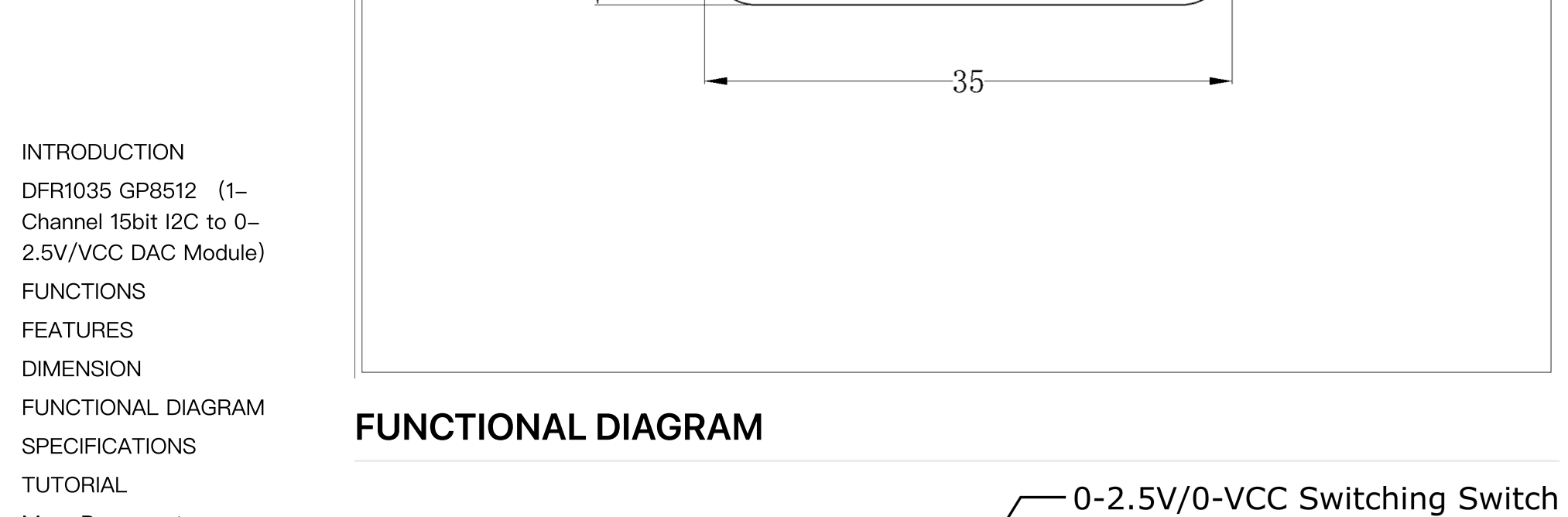

<span id="page-6-0"></span>More [Documents](#page-10-0)

[FAQ](#page-10-1)

 $\rightarrow$ 

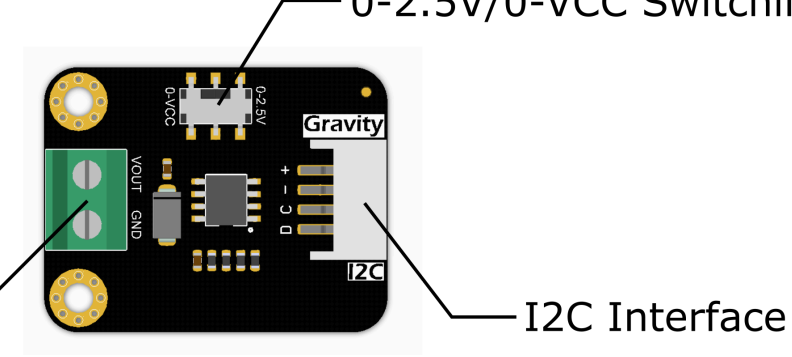

Voltage Signal Output PSort

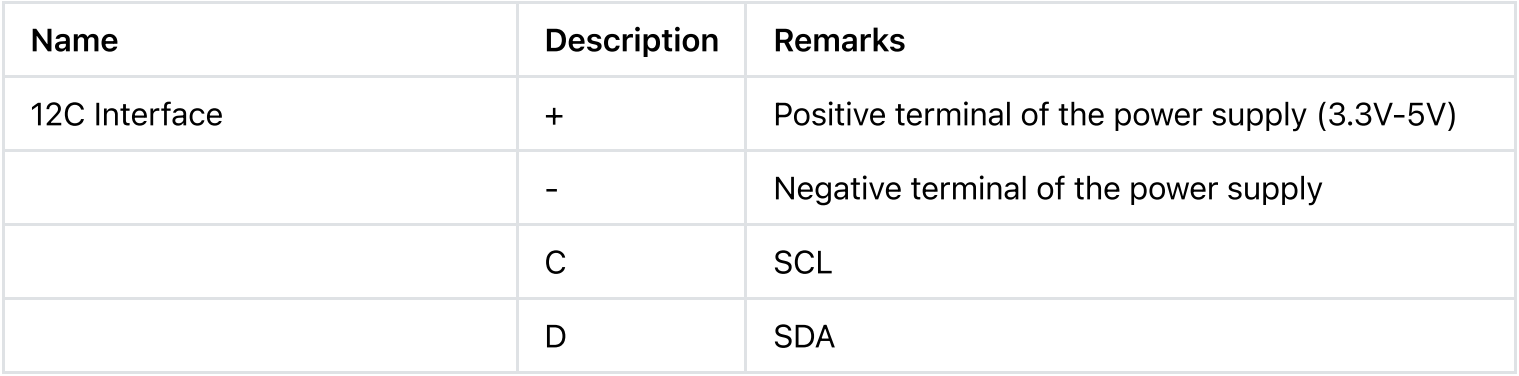

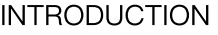

DFR1035 GP8512 (1- Channel 15bit I2C to 0- [2.5V/VCC](#page-2-0) DAC Module)

[FUNCTIONS](#page-2-1)

```
FEATURES
```
[DIMENSION](#page-4-0)

[FUNCTIONAL](#page-6-0) DIAGRAM

**[SPECIFICATIONS](#page-7-0)** 

[TUTORIAL](#page-7-1)

More [Documents](#page-10-0)

[FAQ](#page-10-1)

 $\rightarrow$ 

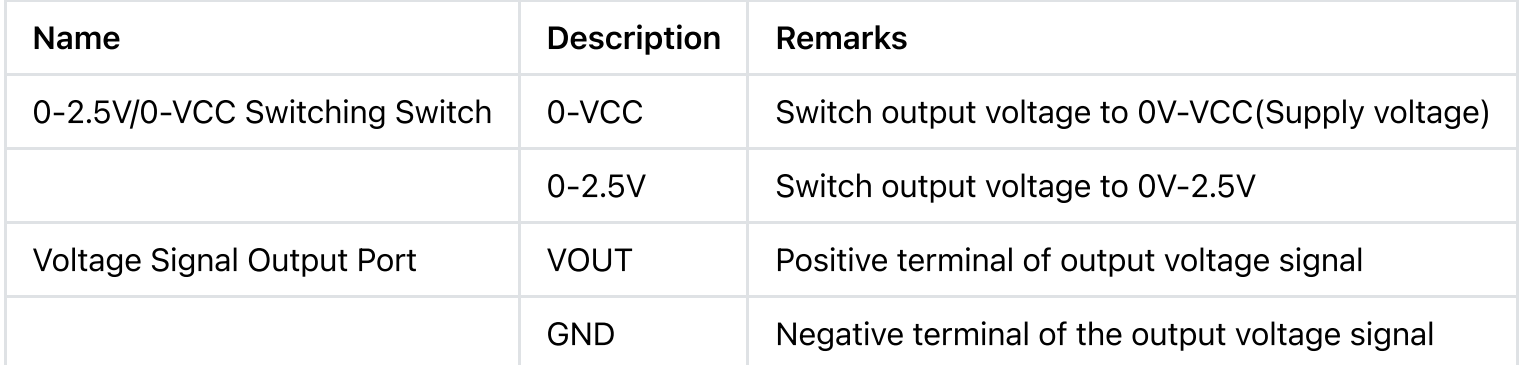

## <span id="page-7-0"></span>SPECIFICATIONS

- Chip Type: GP8512
- Operating Voltage: 3.3V-5V
- Output Voltage: 0-2.5V or 0-VCC
- Number of Channels: 1 channel
- Communication Method: I2C
- Resolution: 15-bit
- <span id="page-7-1"></span>• Value Range: 0 - 32767 corresponding to 0-2.5V or 0-VCC
- Output voltage linearity error: 0.01%

## TUTORIAL

In this example, We will demonstrate the generation of distinct voltage values under two different conditions.

Input signal value range: 0 - 32767

- In the state of 0-2.5V: input 24903, resulting in an output of 1.9V.
- In the state of 0-VCC: input 24903, resulting in an output of 3.8V.

#### SOFTWARE REQUIREMENTS

Download Arduino IDE: Click to [download](https://www.arduino.cc/en/Main/Software) Arduino IDE [\(https://www.arduino.cc/en/Main/Software\)](https://www.arduino.cc/en/Main/Software)

[INTRODUCTION](#page-0-0)

DFR1035 GP8512 (1- Channel 15bit I2C to 0- [2.5V/VCC](#page-2-0) DAC Module)

[FUNCTIONS](#page-2-1)

[FEATURES](#page-3-0)

[DIMENSION](#page-4-0)

[FUNCTIONAL](#page-6-0) DIAGRAM

**[SPECIFICATIONS](#page-7-0)** 

**[TUTORIAL](#page-7-1)** 

More [Documents](#page-10-0)

[FAQ](#page-10-1)

 $\rightarrow$ 

• Download Arduino libraries: Click to download [https://github.com/DFRobot/DFRobot\\_GP8XXX](https://github.com/DFRobot/DFRobot_GP8XXX) [\(https://github.com/DFRobot/DFRobot\\_GP8XXX\)](https://github.com/DFRobot/DFRobot_GP8XXX)

Click the link to view: How to install the [library?;](http://www.dfrobot.com.cn/community/forum.php?mod=viewthread&tid=1854&page=1&extra=#pid6955) [\(http://www.dfrobot.com.cn/community/forum.php?](http://www.dfrobot.com.cn/community/forum.php?mod=viewthread&tid=1854&page=1&extra=#pid6955) [mod=viewthread&tid=1854&page=1&extra=#pid6955\)](http://www.dfrobot.com.cn/community/forum.php?mod=viewthread&tid=1854&page=1&extra=#pid6955)

Note: All modules in this series utilize the same library.

#### HARDWARE CONNECTION

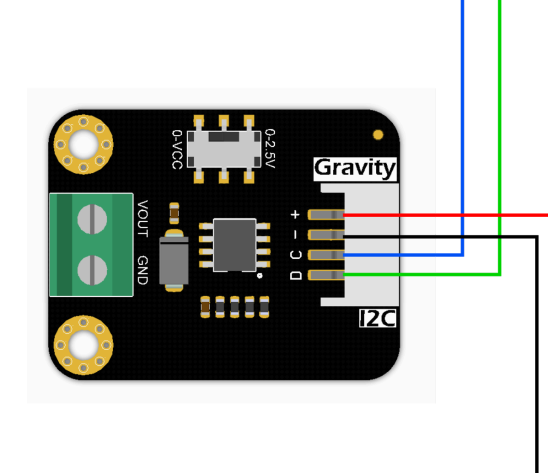

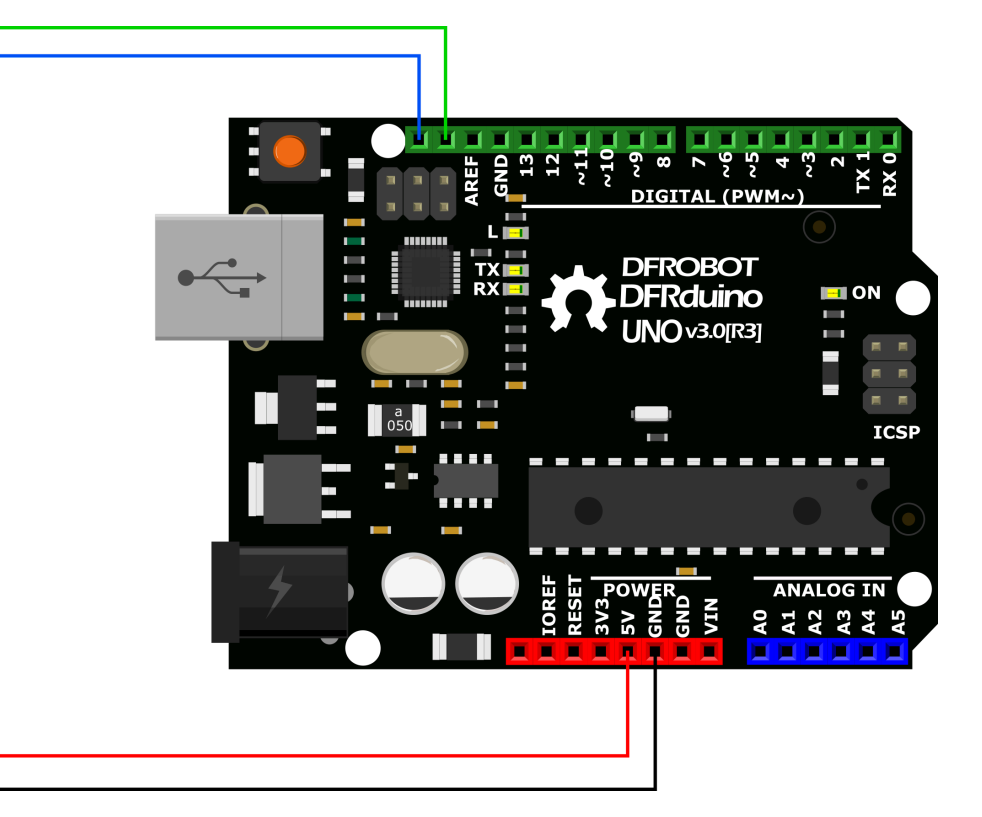

 $\sim$ 

 $\,$ 

#### SAMPLE CODE

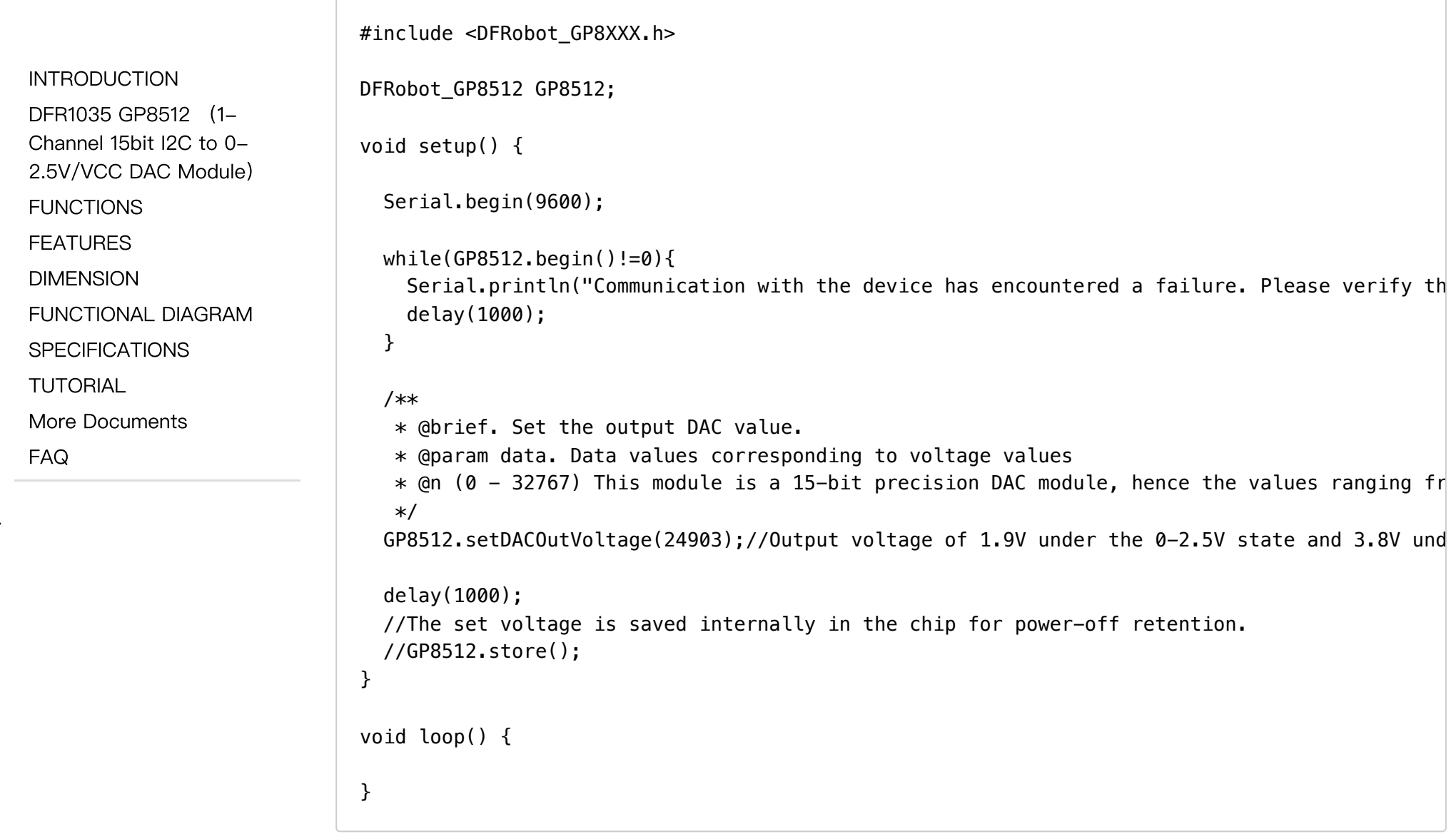

#### RESULT

<span id="page-10-0"></span>After downloading the program, the voltmeter was used to measure the actual output voltage of 1.9V under the 0-2.5V state and 3.8V under the 0-VCC state.

#### More Documents

#### DFR1035 Documents:

[DFR1035-Schematics.pdf](https://dfimg.dfrobot.com/60c1e008bddfc41c3293de80/wiki/0ec475a94ef31d1c9e1e2836a28640df.pdf) [\(https://dfimg.dfrobot.com/60c1e008bddfc41c3293de80/wiki/0ec475a94ef31d1c9e1e2836a28640df.pdf\)](https://dfimg.dfrobot.com/60c1e008bddfc41c3293de80/wiki/0ec475a94ef31d1c9e1e2836a28640df.pdf) [DFR1035\\_Dimensions.pdf](https://dfimg.dfrobot.com/60c1e008bddfc41c3293de80/wiki/c58eb6244d08c878317fc9091cd63d3d.pdf) [\(https://dfimg.dfrobot.com/60c1e008bddfc41c3293de80/wiki/c58eb6244d08c878317fc9091cd63d3d.pdf](https://dfimg.dfrobot.com/60c1e008bddfc41c3293de80/wiki/c58eb6244d08c878317fc9091cd63d3d.pdf) [\)](https://dfimg.dfrobot.com/60c1e008bddfc41c3293de80/wiki/c58eb6244d08c878317fc9091cd63d3d.pdf) [DFR1035\\_3D](https://dfimg.dfrobot.com/60c1e008bddfc41c3293de80/wiki/79f1d014a135a8f45531e867fef7125f.rar) File.rar [\(https://dfimg.dfrobot.com/60c1e008bddfc41c3293de80/wiki/79f1d014a135a8f45531e867fef7125f.rar\)](https://dfimg.dfrobot.com/60c1e008bddfc41c3293de80/wiki/79f1d014a135a8f45531e867fef7125f.rar) [DFR1035\\_2D\\_CAD](https://dfimg.dfrobot.com/60c1e008bddfc41c3293de80/wiki/ad770bcda51f00243d06a4b518e23de7.rar) File.rar [\(https://dfimg.dfrobot.com/60c1e008bddfc41c3293de80/wiki/ad770bcda51f00243d06a4b518e23de7.rar\)](https://dfimg.dfrobot.com/60c1e008bddfc41c3293de80/wiki/ad770bcda51f00243d06a4b518e23de7.rar)

<span id="page-10-1"></span>[DFR1035\\_GP8512](https://dfimg.dfrobot.com/60c1e008bddfc41c3293de80/wiki/72881389b63c151cc6b863caca88f4fa.pdf) Datasheet.pdf [\(https://dfimg.dfrobot.com/60c1e008bddfc41c3293de80/wiki/72881389b63c151cc6b863caca88f4fa.pdf\)](https://dfimg.dfrobot.com/60c1e008bddfc41c3293de80/wiki/72881389b63c151cc6b863caca88f4fa.pdf)

### FAQ

For any questions, advice or cool ideas to share, please visit the [DFRobot](https://www.dfrobot.com/forum/) Forum [\(https://www.dfrobot.com/forum/\)](https://www.dfrobot.com/forum/).

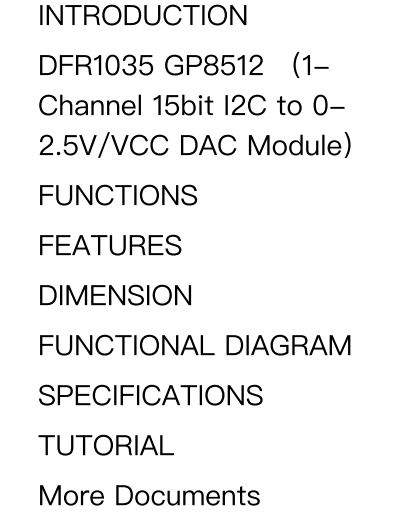

 $\rightarrow$ 

Get [1-Channel](https://www.dfrobot.com/product-2753.html) I2C to 0-VCC DAC Module [\(https://www.dfrobot.com/product-2753.html\)](https://www.dfrobot.com/product-2753.html) from DFRobot Store or DFRobot [Distributor.](https://www.dfrobot.com/distributor) [\(https://www.dfrobot.com/distributor\)](https://www.dfrobot.com/distributor)

#### [Turn](#page-0-1) to the Top

[INTRODUCTION](#page-0-0)

DFR1035 GP8512 (1-

Channel 15bit I2C to 0-

[2.5V/VCC](#page-2-0) DAC Module)

[FUNCTIONS](#page-2-1)

[FEATURES](#page-3-0)

[DIMENSION](#page-4-0)

[FUNCTIONAL](#page-6-0) DIAGRAM

[SPECIFICATIONS](#page-7-0)

[TUTORIAL](#page-7-1)

More [Documents](#page-10-0)

[FAQ](#page-10-1)

 $\geq$